## Отримайте посібник Основи MacBook Pro

У посібнику Основи МасВоок Рго наведено докладні відомості щодо , постаник, с системистетети и и и передате даннадивались в системистети и посібник, перейдіть на сторінку support apple.com/guide/macbook-pro.

## Підтримка

Докладну інформацію наведено на сторінці support.apple.com/mac/ сторінку на перейдіть доставить становить становить на сторінку тасьові-рго. Щоб зв'язатися з компанією Apple, перейдіть на сторінку support.apple.com/uk-ua/contact.

# $\bullet$  MacBook Pro

## Вітаємо з вашим новим MacBook Pro

МасВоок Рго запускається автоматично, коли ви піднімаєте кришку. Програма «Асистент настроювання» допоможе почати роботу.

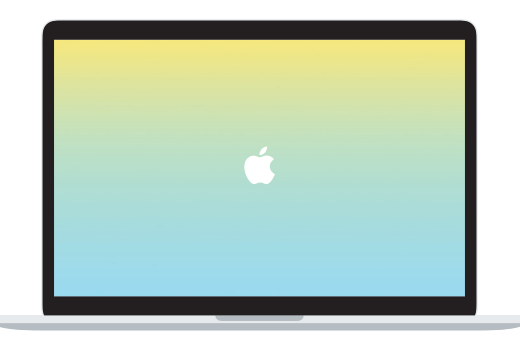

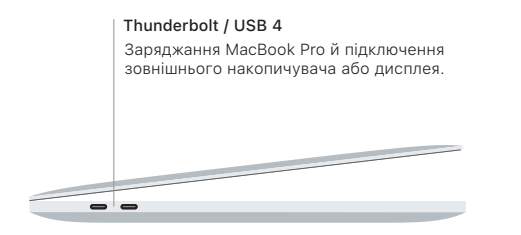

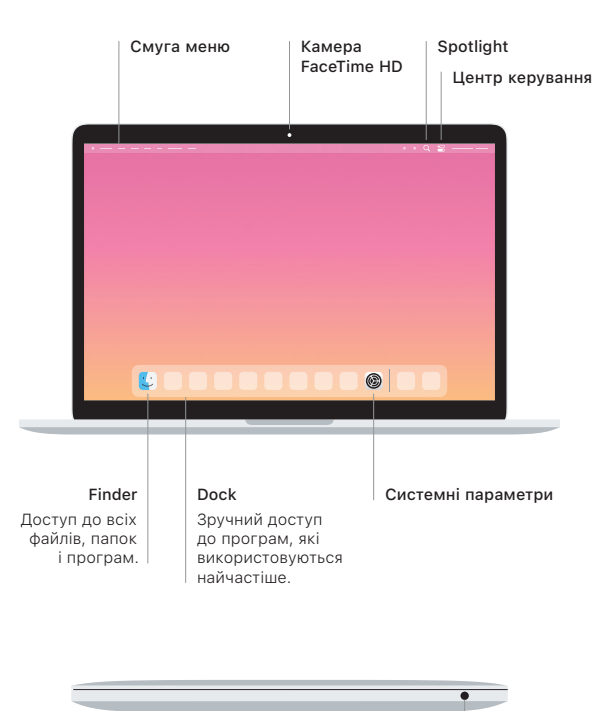

#### **Touch Bar**

Touch Bar змінюється відповідно до поточної програми та дії. Використовуйте Control Strip праворуч, шоб відрегулювати параметри. якими часто користуєтеся, як-от гучність і яскравість. Натисніть  $\boxtimes$ , щоб розкрити Control Strip. Натисніть @ зліва, щоб закрити.

#### Touch ID

За допомогою відбитка пальця ви можете відмикати MacBook Pro й робити покупки в App Store, додатку Apple TV, Apple Books і на вебсайтах, використовуючи Apple Pay.

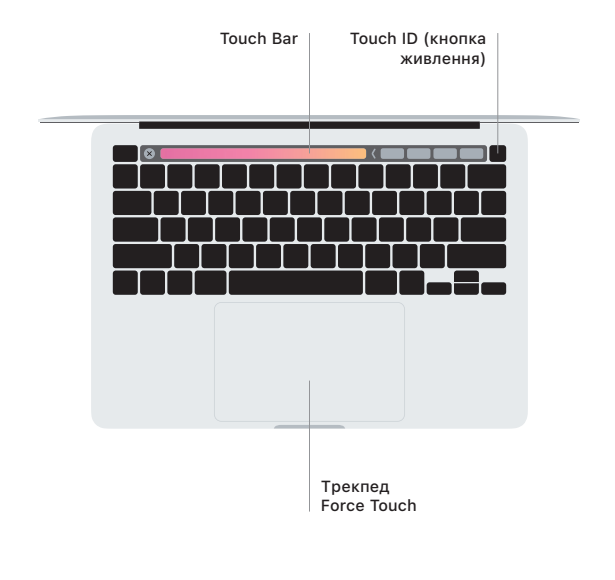

#### Жести трекпеда Multi-Touch

Ведіть двома пальцями на трекпеді для переміщення вгору, униз або в сторони. Проводьте двома пальцями, щоб перегортати веб-сторінки, документи тощо. Клацайте двома пальцями, щоб застосувати клацання правою кнопкою миші. Можна також клацнути, а потім сильніше натиснути на трекпеді, щоб примусово клацнути на тексті й відобразити додаткову інформацію. Шоб дізнатися більше, виберіть «Системні параметри» в Dock і клацніть «Трекпел».

Навушники